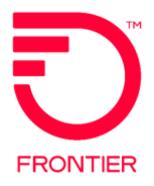

# Virtual Front Office (VFO) Security Requirements Job Aid

# Contents

| Security Requirements Overview                  | 2  |
|-------------------------------------------------|----|
| Security Requirements Details                   | 3  |
| Note to First-Time Users:                       |    |
| New User Profile Details Screen                 | 7  |
| Note to Administrators:                         |    |
| What happens if a user forgets their User Name? | 8  |
| What happens if a user forgets their password?  | 9  |
| APPENDIX A: First-Time Users                    | 11 |
| Change Log                                      | 12 |

Frontier Wholesale

| Jurisdiction: All |            |
|-------------------|------------|
| Effective Date:   | 07/21/2019 |
| Revised Date:     | 07/23/2019 |

# Security Requirements Overview

Effective July 21, 2019, Frontier Communications will implement additional security measures allowing VFO users to have better control of their VFO login credentials. The security measures will also allow Users to retrieve forgotten user names and reset passwords.

| P               | lease Lo | gin      |
|-----------------|----------|----------|
| User Name       |          |          |
|                 |          | Forget 1 |
| Password        | 3        |          |
|                 |          | Earpet   |
| Module          |          | Select * |
| Change Password | :        | 8        |
|                 |          | 🥜 Login  |

Implementing these security measures will impact <u>all</u> Frontier Communications VFO users, including all existing internal and external users and administrators of the **Access**, **Local** and **TA** modules. On or after July 21, 2019, every VFO user, upon login, will be prompted to update their user profile with three security questions and answers, and a valid email address. This will be required one time only.

This reference will provide new and existing users information to better understand the VFO security requirements.

# Security Requirements Details

From the VFO Login screen:

- Enter User Name
- Enter Password
- Select Module (Access, Local, TA)
- Click Login

|      | P            | lease Lo | gin      |                   |
|------|--------------|----------|----------|-------------------|
| User | " Name       |          |          |                   |
|      |              |          |          | Forget Vier None? |
| Pas  | sword        |          |          |                   |
|      |              |          |          | Forget Pessword?  |
| Mode | ule          | :        | Select * |                   |
| Char | nge Password | •        | 8        |                   |
|      |              |          | 🧈 Login  |                   |

#### Note to First-Time Users:

If this is the user's <u>first</u> logon to VFO, the user will enter the temporary password provided by their company administrator and be prompted to update their new password. This is required prior to the following steps.

See <u>Appendix A</u> for more information.

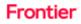

Once the user enters their User Name and Password, the user will be presented with the window below to select three security questions and enter their associated answers.

| 8 Quantita |       | I Sulley Don- |                                                                        |
|------------|-------|---------------|------------------------------------------------------------------------|
| Para sea   |       |               | 1. 333 genetices are mendating and must                                |
| 8 Question |       | Select Des    |                                                                        |
| A          | e 1   |               | <ol> <li>Assuers must have a minimum of the<br/>starsetary.</li> </ol> |
| # Quantin  | n 1   | - Salac't Hon | U                                                                      |
| Annes      | e (1) |               | A. Annuary are not any tenething                                       |
|            |       |               |                                                                        |
|            |       |               | these and                                                              |
|            |       |               |                                                                        |

Below are the available security questions to select from, in each section. All users must select one question from each of the 3 sections and provide the answer.

| 1 | Question           | 1  | Infration<br>Multi is your favorite mode of transport?                                                                                                    | Tips for Security Questions and Answers                                                                         |
|---|--------------------|----|----------------------------------------------------------------------------------------------------|----------------------------------------------------------------------------------------------------|
|   | Answer             | t  | What is your investig mode of transport?<br>What is your aldest course?<br>What street did you live on in third grade?<br>In what street did you love on in third grade?<br>Must use your favorite after school activity?                                            | <ol> <li>All questions are wandatory and wust be<br/>answered.</li> </ol>                                       |
| 2 | Question<br>Answer | 10 | Mature first mobile device model and what year did you own it?<br>What was your first haptop model and how old ware you when you owned it?<br>What is the name of your first pet?<br>What is the name of your favorite childhood friend?                             | <ol> <li>Answers must have a minimum of two<br/>characters.</li> <li>Answers are not case sensitive.</li> </ol> |
| • | Question<br>Ansuer |    | The set of the last name of your third grade teacher?<br>Shat was the name of the houpital where you were born?<br>Shat was your favorite food as a child?<br>Shat was your favorite place to visit as a child?<br>Shat was your favorite place to visit as a child? |                                                                                                    |

Once a question has been selected in each of the 3 sections, and the associated answer provided in the field directly below the question selected, user should click Next.

(Note: Answers must be at least 2 characters in length and are not case sensitive.)

| 1 Question | 1    | In what city does your nearest sibling live? | Tips for Security Questions and Answers             |
|------------|------|----------------------------------------------|-----------------------------------------------------|
| Answer     | 1    |                                              | 1. All questions are mandatory and must be          |
| 2 Question | 6 R. | What is the name of your first pet?          | answered.                                           |
| Answei     | ÷    | •••                                          | 2. Answers must have a minimum of two               |
| 3 Question | ( #) | What was your favorite food as a child?      | characters.                                         |
| Answer     | < 8) |                                              | <ul> <li>answers are not case sensitive.</li> </ul> |
|            |      |                                              | 10                                                  |
|            |      |                                              | Hent Ibr                                            |
|            |      |                                              |                                                     |

Users will next be presented with a screen requiring an email address to associate with the user's account. User should enter their email address and click the Send Verification Code button. The email address format will be validated, and a verification code will be sent to the email address provided. (Note: User should check Junk E-mail folder if not received in inbox.)

| Please enter or update your small address |  |
|-------------------------------------------|--|
| Essil Address I Customer.email            |  |
| Bend Verbuikon Code                       |  |
|                                           |  |
|                                           |  |
|                                           |  |

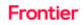

The following is an example of the email that will be received:

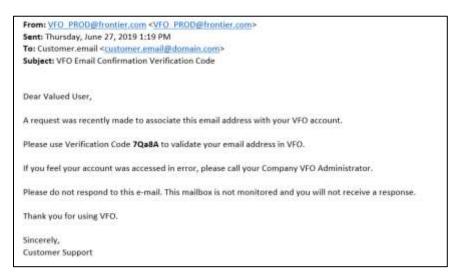

User shall enter the verification code, received in the email, into the field labeled "Verification Code" and click Next.

| a conjectuation coin has been generated and west to poor small address. |                                    |
|-------------------------------------------------------------------------|------------------------------------|
|                                                                         | Flease enter the Verification Code |
|                                                                         | Verification Come :                |
|                                                                         | Research Variation (code )         |
|                                                                         |                                    |
|                                                                         |                                    |

Should the user need another verification code, user shall click "Resend Verification Code."

Once the verification code is confirmed, the established email address and security questions and answers will be utilized when users request forgotten user names and to reset a forgotten password.

If Verification Code email is not received, please contact the Frontier Connectivity Manager for assistance by email at <u>frontier.connectivity.management@ftr.com</u>.

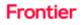

# New User Profile Details Screen

Once the email has been established for the user's account, the user will be able to once again access VFO with the same settings established from the last session.

Users will now see an additional action icon on the top of the Order List screen allowing the user to access their profile.

| ORDER    | PREOR | DER | TEMPLATE | ADMINISTRATION | <u> </u> | 201 | 97893 |
|----------|-------|-----|----------|----------------|----------|-----|-------|
| der List |       |     |          |                |          |     |       |
|          |       |     |          |                |          |     |       |

From the User Profile Details screen, customers may only manage:

- Email address associated with user's account
- Security Questions and Answers

All other changes must be requested via your company VFO administrators.

| Note : Fields #4                                                                                                    | arked with """ are mandatory. |                       |                           |                      |       |
|----------------------------------------------------------------------------------------------------|-------------------------------|-----------------------|---------------------------|----------------------|-------|
| Juer Name                                                                                                    | CustomerUserN                 |                       |                           |                      |       |
| Password                                                                                                    | *                             |                       |                           |                      |       |
| Confirm Password                                                                                                    |                               |                       |                           |                      |       |
| a second second s | 1                             |                       |                           |                      |       |
| Designation                                                                                                    | 1                             |                       |                           |                      |       |
| ockeit                                                                                                    | 2 III                         |                       | ntier Communic            | ations               | - 0 × |
| Letine .                                                                                                    | 1.02                          |                       |                           | Secondary Group      |       |
| force Reset                                                                                                    | 1.00                          |                       |                           |                      |       |
| assuerd Rever                                                                                                    | - 12                          |                       |                           | 4                    |       |
| lawr Type                                                                                                    | 1 112 V *                     |                       |                           |                      |       |
| top Name                                                                                                    | a Frustian - M                |                       |                           | Salactat             |       |
|                                                                                                    | ing : Galact Cha- M           |                       |                           |                      |       |
| hone                                                                                                    | 1                             |                       |                           |                      |       |
| mail Address                                                                                                    | * Customer.email              |                       |                           |                      |       |
| elect Group                                                                                                    | *                             | cted                  | ~                         |                      |       |
| 6                                                                                                    | Pris                          | ary Group*            |                           |                      |       |
|                                                                                                    |                               |                       |                           | 5                    |       |
|                                                                                                    |                               |                       |                           |                      |       |
|                                                                                                    |                               |                       | 1000                      |                      |       |
|                                                                                                    |                               | Security Question1    | 1 In shat city does you   | marest sibling live? | 0     |
|                                                                                                    |                               | Security Answer1      | :                         |                      |       |
|                                                                                                    |                               | Security Question2    | 1 What is the name of p   | ur first pet?        |       |
|                                                                                                    |                               | Security Answer2      | :                         |                      |       |
|                                                                                                    |                               | and the second second | 1 30hat was your favority | A                    | ~     |
|                                                                                                    |                               | Security Question3    | figure out harn thanking  | TOOL BE & CTILLET    |       |

#### Note to Administrators:

Administrators will no longer be able to configure, add or update user email addresses for users.

Administrators will not be able to establish security questions or answers for users.

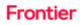

### What happens if a user forgets their User Name?

From the Login screen, click the hyperlink "Forgot User Name?" Next the user will be prompted to enter the email address associated with the user's account.

|                 | Please Lo | gin               |
|-----------------|-----------|-------------------|
| there Manue     |           |                   |
|                 |           | farent.Abar.June1 |
| Passorid        |           |                   |
|                 |           | Licout_Assault    |
| Montha 3.4      |           | -Select- •        |
| Change Password |           | 0                 |
|                 |           | and Longin        |

|       |         |      | dress asso<br>fi your lise |        | aur profi | 1e. You |
|-------|---------|------|----------------------------|--------|-----------|---------|
| tseil | Address | i, t |                            |        |           |         |
|       |         |      | 6 Genet                    | ▶ Sand |           |         |

Upon inputting a valid email address, If the email address entered is associated with the user profile in the system, an email will be sent with all corresponding user name(s). If an invalid email address is entered or the user does not receive an email within 10 minutes, please contact your company VFO administrator for assistance retrieving your User Name.

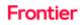

### What happens if a user forgets their password?

Click the "Forgot Password" link on the VFO Login Page to trigger a four-step password reset process. 1. User will be prompted to enter the User Name.

| 🖞 Sec | arrey                       |
|-------|-----------------------------|
|       | Plaase enter your User Name |
|       | User Name 1                 |
|       | 6 Canadi Beat 10-           |
|       | Virtual Front Office        |

 User will be prompted to answer one of the 3 security questions associated with the user profile. Providing the correct security answer will generate an email to the associated email address with a random verification code. If the user answers the question incorrectly, another question will be provided.

| U 3 | iecurity                                  |
|-----|-------------------------------------------|
|     | Please answer the security question below |
|     | What is your favorite mode of transport?  |
|     | Answer :                                  |
|     | 6 Carcot Heat Im-                         |
|     | Virtual Front Office *** Synchronos       |

VFO will send an email with the verfication code, which the user will use to access VFO either in the same session or in a new one, if that session has timed out.

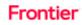

3. User will enter the Verification Code and click Next.

| i verification code has be | ten generated and sent to your email address.    |
|----------------------------|--------------------------------------------------|
|                            | 🖞 Security                                       |
|                            | Please enter the Verification Code               |
|                            | Verification Code :                              |
|                            | Cascel     Resend Verification Code     Next III |
|                            | Virtual Front Office Stress Synchronoss          |

4. User will enter the new password twice and click "Update Password."

|                 | Please reset your P | assaind.        |
|-----------------|---------------------|-----------------|
| New Password    |                     | Passeeved Relea |
| Confirm New Par | sured a             |                 |
|                 |                     |                 |

# APPENDIX A: First-Time Users

A first-time user logging into VFO will use the temporary password provided by their company administrator and be prompted to update their new password. This requirement will occur prior to selecting security questions and establishing the email associated with the user's account.

Note: Users must have their initial password to successfully complete this step. If you do not know the initial password assigned to your new User account, please contact your company administrator.

| Enter the initial password in<br>the "Old Password" field.<br>Select a new password* and<br>enter in the field labeled<br>"New Password".<br>Re-enter the new password<br>in the field labeled "Confirm<br>New Password".<br>Click the Update Password<br>button. | Please change your Password   Old Password   New Password   New Password   Confirm New Password   Image: Confirm New Password     Image: Image: Confirm New Password     Image: Image: Image: Confirm New Password     Image: Image: Im |
|----------------------------------------------------------------------------------------------------|----------------------------------------------------------------------------------------------------|
| *"Password Rules" link will<br>open a new window and<br>explain the Password Rules.                                                                                                    | Description         Image: Description         Image: D                                                                                                    |

Once the user has changed the password, the user will be presented with the Login screen where they will enter the User Name and the newly selected password. Once user clicks the Login button, the user will be presented with the additional security requirements as provided in this reference.

# Change Log

| Date       | Page Number | Change                                                                        |
|------------|-------------|-------------------------------------------------------------------------------|
| 07/08/2019 | All         | New Reference for Security Measures Effective July 21, 2019                   |
| 07/23/2019 | 7           | Add Frontier Connectivity Manager contact for Verification Code email issues. |
|            |             |                                                                               |

DISCLAIMER: THIS DOCUMENTATION IS FOR INFORMATIONAL PURPOSES ONLY AND DOES NOT OBLIGATE FRONTIER TO PROVIDE SERVICES IN THE MANNER DESCRIBED IN THIS DOCUMENT. FRONTIER RESERVES THE RIGHT AS ITS SOLE OPTION TO MODIFY OR REVISE THE INFORMATION IN THIS DOCUMENT AT ANY TIME WITHOUT PRIOR NOTICE. IN NO EVENT SHALL FRONTIER OR ITS AGENTS, EMPLOYEES, DIRECTORS, OFFICERS, REPRESENTATIVES OR SUPPLIERS BE LIABLE UNDER CONTRACT, WARRANTY, TORT (INCLUDING BUT NOT LIMITED TO NEGLIGENCE OF FRONTIER), OR ANY OTHER LEGAL THEORY, FOR ANY DAMAGES ARISING FROM OR RELATING TO THIS DOCUMENT OR ITS CONTENTS, EVEN IF ADVISED OF THE POSSIBLITY OF SUCH DAMAGES.